# Individuazione delle informazioni di allarme DHAP sull'ESA Ī

### Sommario

Introduzione Individuazione delle occorrenze DHCP dall'ESA Visualizzazione o aggiornamento della configurazione DHCP dalla GUI Visualizza o aggiorna la configurazione DHCP dalla CLI Informazioni correlate

### Introduzione

In questo documento viene descritto come individuare le informazioni relative agli avvisi DHCP (Directory Harvest Attack Prevention) su Cisco Email Security Appliance (ESA).

# Individuazione delle occorrenze DHCP dall'ESA

Le voci che descrivono l'evento DHCP si trovano nei log di posta. Di seguito è riportato un esempio di voce del log di posta quando si verifica il protocollo DHCP:

Tue Oct 18 00:25:35 2005 **Warning: LDAP: Dropping connection due to potential Directory Harvest Attack from host=(192.168.10.1', None)**, dhap\_limit=4, sender\_group=SUSPECTLIST

Nota: per impostazione predefinita, nella ricerca viene cercata la maschera di rete /24.

Immettere questa query nella CLI per visualizzare i log di posta:

#### **myesa.local> grep "dhap\_limit=" mail\_logs**

I contatori DHCP includono sia i rifiuti della tabella Accesso destinatari (RAT, Recipient Access Table) che i rifiuti delle query di accettazione LDAP (Lightweight Directory Access Protocol). Le impostazioni DHCP sono configurate nel criterio Flusso di posta.

# Visualizzazione o aggiornamento della configurazione DHCP dalla GUI

Completare questa procedura per visualizzare o modificare i parametri di configurazione DHCP dalla GUI:

- 1. Selezionare Mail Policies > Mail Flow Policies (Policy di posta > Criteri flusso di posta).
- 2. Per apportare modifiche, fare clic sul nome del criterio oppure su **Parametri criteri predefiniti** per visualizzare la configurazione DHCP corrente.
- 3. Apportare le modifiche necessarie alla sezione Directory Harvest Attack Prevention (DHAP):

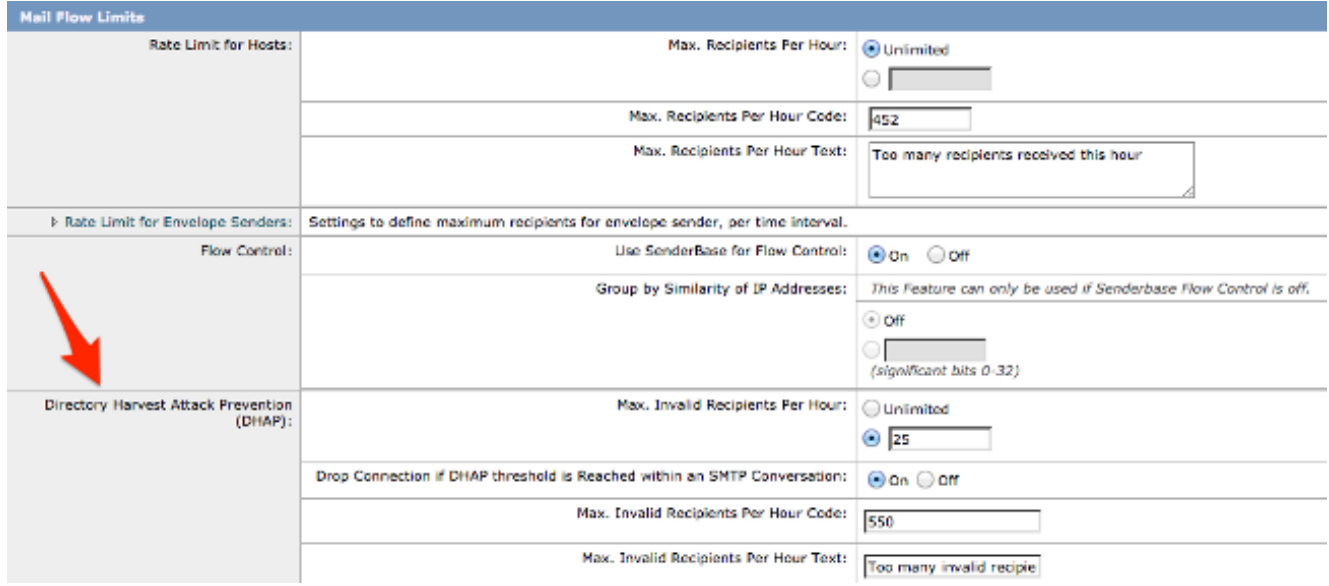

4. Per salvare le modifiche, fare clic su Invia e quindi su Conferma.

# Visualizza o aggiorna la configurazione DHCP dalla CLI

Per visualizzare o modificare i parametri di configurazione DHCP dalla CLI, immettere il comando listener config > edit [listener number] > hostaccess > default:

```
Default Policy Parameters
==========================
Maximum Message Size: 10M
Maximum Number Of Concurrent Connections From A Single IP: 10
Maximum Number Of Messages Per Connection: 10
Maximum Number Of Recipients Per Message: 50
Directory Harvest Attack Prevention: Enabled
Maximum Number Of Invalid Recipients Per Hour: 25
Maximum Number Of Recipients Per Hour: Disabled
Maximum Number of Recipients per Envelope Sender: Disabled
Use SenderBase for Flow Control: Yes
Spam Detection Enabled: Yes
Virus Detection Enabled: Yes
Allow TLS Connections: No
Allow SMTP Authentication: No
Require TLS To Offer SMTP authentication: No
DKIM/DomainKeys Signing Enabled: No
DKIM Verification Enabled: No
SPF/SIDF Verification Enabled: No
DMARC Verification Enabled: No
Envelope Sender DNS Verification Enabled: No
Domain Exception Table Enabled: No
Accept untagged bounces: No
```
There are currently 5 policies defined. There are currently 8 sender groups. Choose the operation you want to perform: - NEW - Create a new entry. - EDIT - Modify an entry. - DELETE - Remove an entry. - MOVE - Move an entry. - DEFAULT - Set the defaults. - PRINT - Display the table. - IMPORT - Import a table from a file. - EXPORT - Export the table to a file. - RESET - Remove senders and set policies to system default. []> default Enter the default maximum message size. Add a trailing k for kilobytes, M for megabytes, or no letter for bytes.  $[10M]$ Enter the maximum number of concurrent connections allowed from a single IP address.  $[10]$ Enter the maximum number of messages per connection.  $[10]$ Enter the maximum number of recipients per message. [50]> Do you want to override the hostname in the SMTP banner? [N]> Would you like to specify a custom SMTP acceptance response? [N]> Would you like to specify a custom SMTP rejection response? [N]> Do you want to enable rate limiting per host? [N]> Do you want to enable rate limiting per envelope sender? [N]> **Do you want to enable Directory Harvest Attack Prevention per host? [Y]> Enter the maximum number of invalid recipients per hour from a remote host. [25]> Select an action to apply when a recipient is rejected due to DHAP: 1. Drop 2. Code [1]> Would you like to specify a custom SMTP DHAP response? [Y]> Enter the SMTP code to use in the response. 550 is the standard code. [550]> Enter your custom SMTP response. Press Enter on a blank line to finish.** Would you like to use SenderBase for flow control by default? [Y]> Would you like to enable anti-spam scanning? [Y]> Would you like to enable anti-virus scanning? [Y]> Do you want to allow encrypted TLS connections? 1. No 2. Preferred

3. Required 4. Preferred - Verify 5. Required - Verify  $[1]$ Would you like to enable DKIM/DomainKeys signing? [N]> Would you like to enable DKIM verification? [N]> Would you like to change SPF/SIDF settings? [N]> Would you like to enable DMARC verification? [N]> Would you like to enable envelope sender verification? [N]> Would you like to enable use of the domain exception table? [N]> Do you wish to accept untagged bounces? [N]> Se si sceglie di eseguire gli aggiornamenti, accertarsi di tornare al prompt della CLI principale e confermare tutte le modifiche.

### Informazioni correlate

- Cisco Email Security Appliance Guide per l'utente
- [Documentazione e supporto tecnico Cisco Systems](//www.cisco.com/cisco/web/support/index.html?referring_site=bodynav)